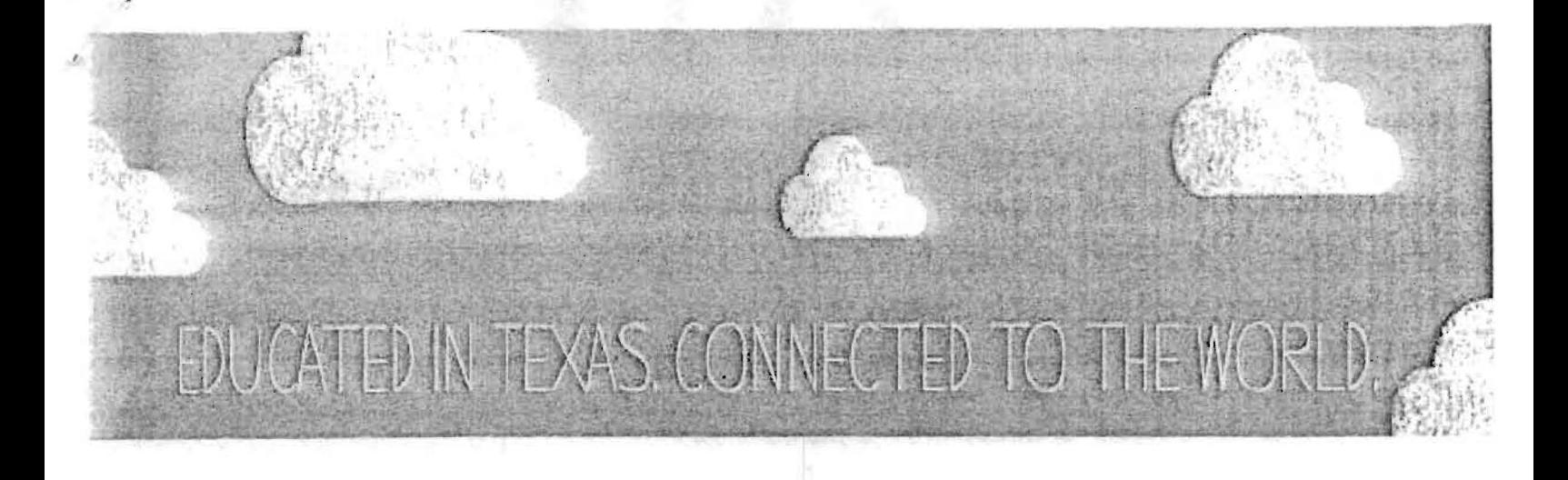

# prøject Knowledge knows no boundaries

## Getting Started in Project Share: A Guide for Texas Educators

#### The Texas Educa **HANDOUT 5** @2011 Texas Education Agency/U

### **Project Share** Powered by Epsilen

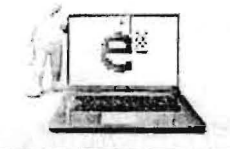

Epsilen (www.epsilen.com) is a website available through Project Share that provides an integrated environment for online learning. On Epsilen:

- Instructors can set up groups and courses.
- Participants can join groups and take the courses they need.
- All site users can interact through e-mail, forums, blogs, course chats, and wikis.

The Epsilen experience—referred to as the Epsilen Environment—is built around three main components:

- eLearning
- ePortfolios
- Networking

The *Epsiien eLearning system* includes course-management tools that make it easy to create syllabi and lesson plans and to enhance them with multimedia, videos, and Internet links. As a bonus, Project Share educators have access to more than 150 years of New York Times archives through the New York Times Knowledge Network Repository. Educators also have access to other repositories, such as McDonald Observatory's StarDate, NASA Education, and PBS Digital Learning Library.

**Collaboration and interactivity**. Instructors and participants are given numerous ways to keep in touch and work together:

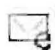

 $\mathbf{I}$ 

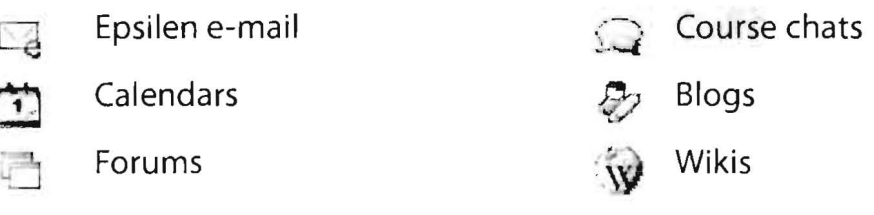

Post-It messages

(A wiki, from the Hawaiian word for quick, is a collaborative, easily editable document to which members of a group contribute knowledge and expertise. The online reference work Wikipedia is a well-known example.)

Participants can use these tools to work on class projects together and to communicate outside of class.

**Security.** While the eLearning system is premised on the idea that transparency and openness stimulate learning, security always remains important. Therefore, the Epsilen Environment uses "drop boxes" to provide a protected (controlled-access) place for instructors to post lesson plans and participants to deposit (upload) assignments.

In addition, Epsilen members are subject to a Terms of Service agreement and a Privacy Policy. Epsilen is mindful of considerations of privacy and security when educators and students work in online environments. Epsilen is also fully aware of Family Educational Rights and Privacy Act (FERPA) and Child Online Protection Act (COPA) guidelines and adheres to those requirements as Project Share participants are invited into and work within the Epsilen environment.

**Assessment.** Since all learning involves assessment, Epsilen provides instructors with many ways to check participants' progress. Virtually every part of the eLearning system that can contribute to assessment is linked to an integrated grade book.

The second component of the Epsilen Environment, **ePortfo/ios,** is the subject of a later-more detailed-section of this guide, so only two points will be made here:

- Epsilen gives its users maximum control over who can view specific parts of a portfolio.
- Participants' ePortfolios are theirs for life, even if their sponsoring institutions withdraw from Epsilen or if they change careers.

The online world is a networked world, and Epsilen is no exception. Members can:

- Join existing **professional networks** (there are currently around 2,000 on Epsilen)
- Start up an unlimited number of new networks and invite people to join them
- Accept invitations to join others' networks

These networks or groups can be:

- Public (open to all)
- Private
- Invitation only
- Open to invitation requests

This brief overview provides at most a hint of all that Epsilen offers online learners. How well and to what extent participants utilize these resources is up to them.

#### My Portal  $12<sup>-1</sup>$

Once you log in to Project Share, you will see your My Portal page. The toolbar displays the tools that will help you navigate through Project Share to get to your courses, ePortfolios, or groups,

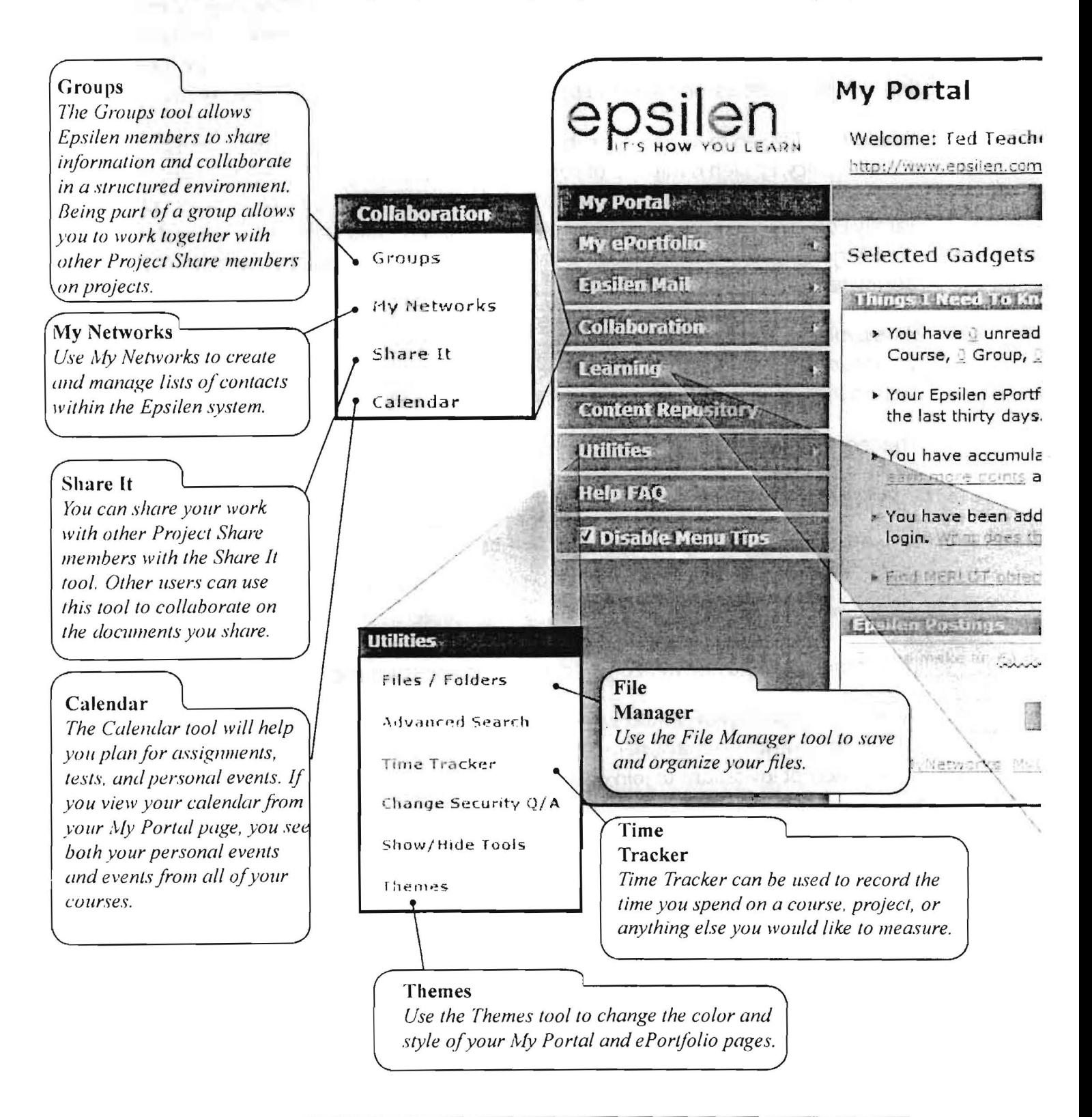

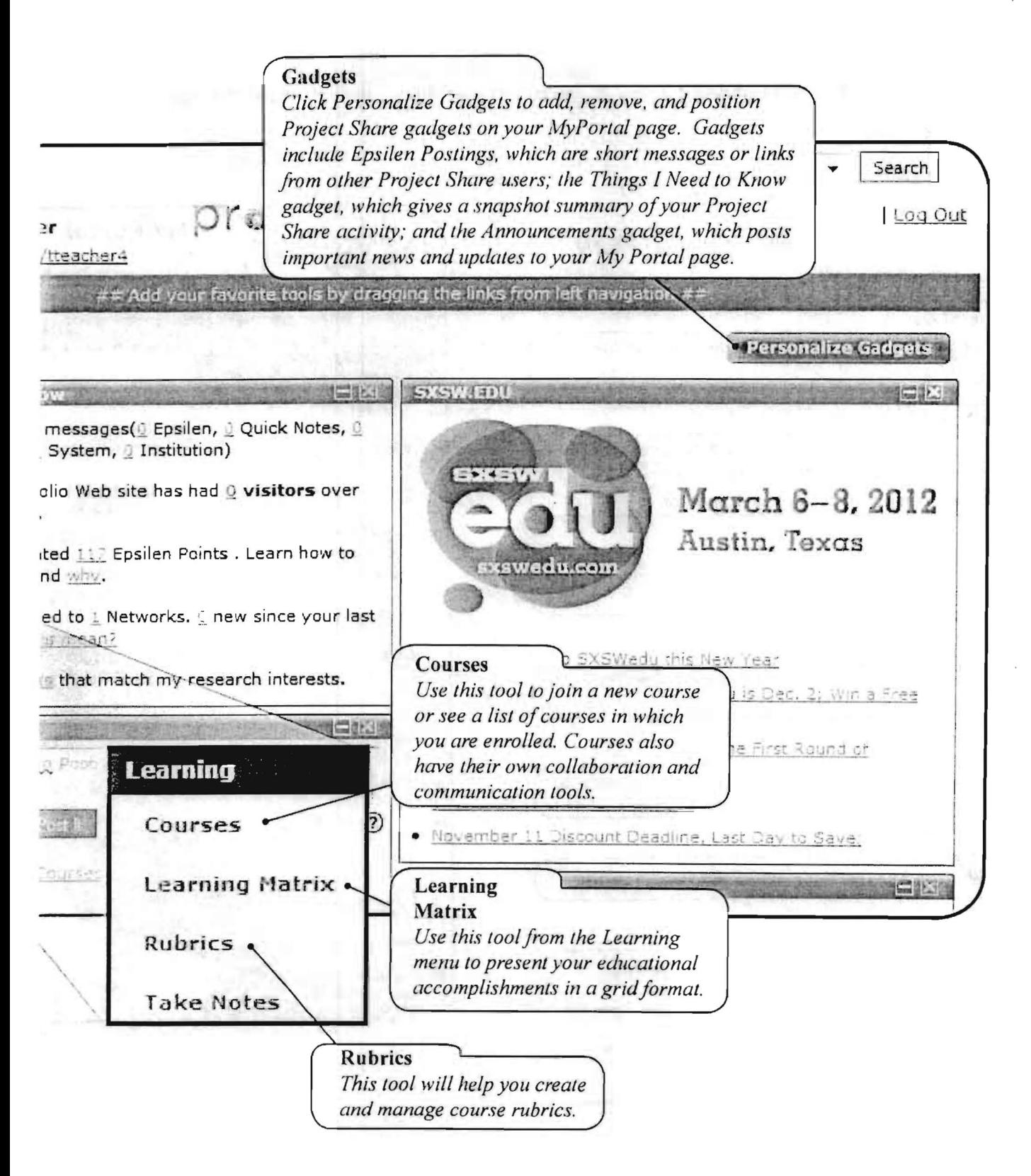

#### $14$ My ePortfolio

Your ePortfolio is a page where you can show off your achievements, awards, and professional development. You can also post news about yourself, future school events, or anything happening around the world.

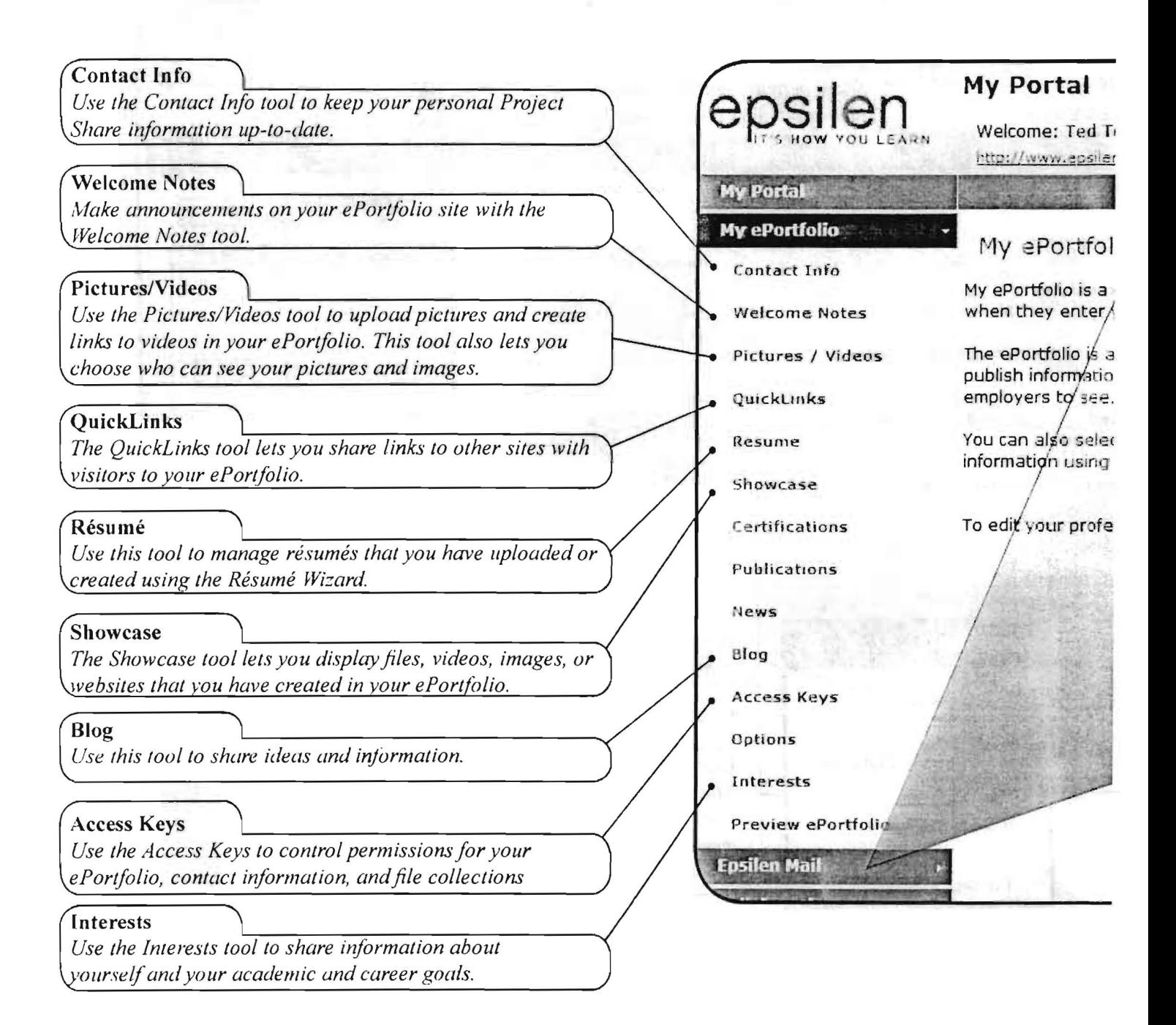

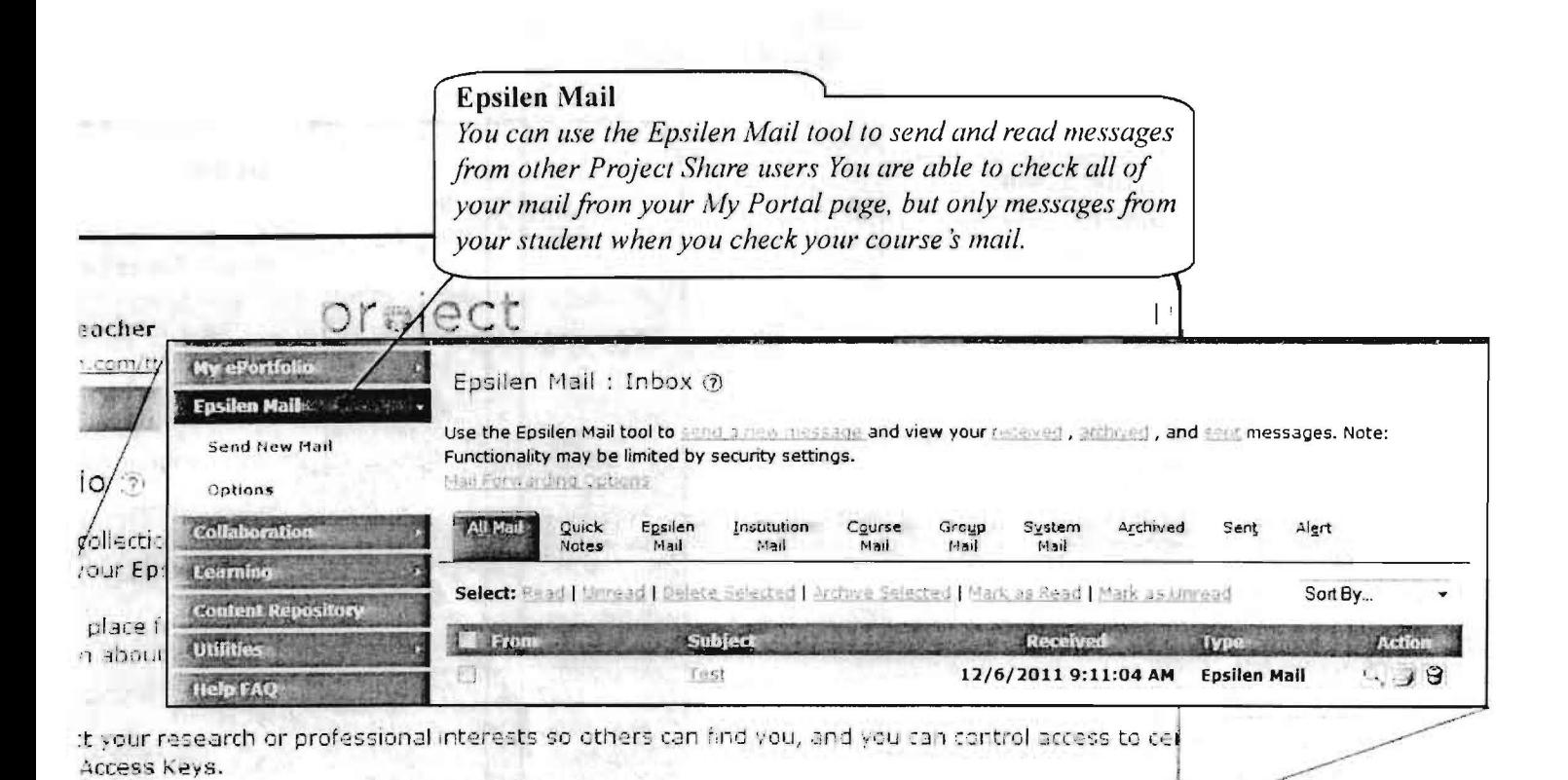

ssional interests (e.g., career, teaching, research), select the prior cats tool from the mand on the

#### Managing a Course  $16$

When you begin working in online courses, you can choose Courses from the toolbar on your MyPortal page to see a list of your current courses or other courses you can join.

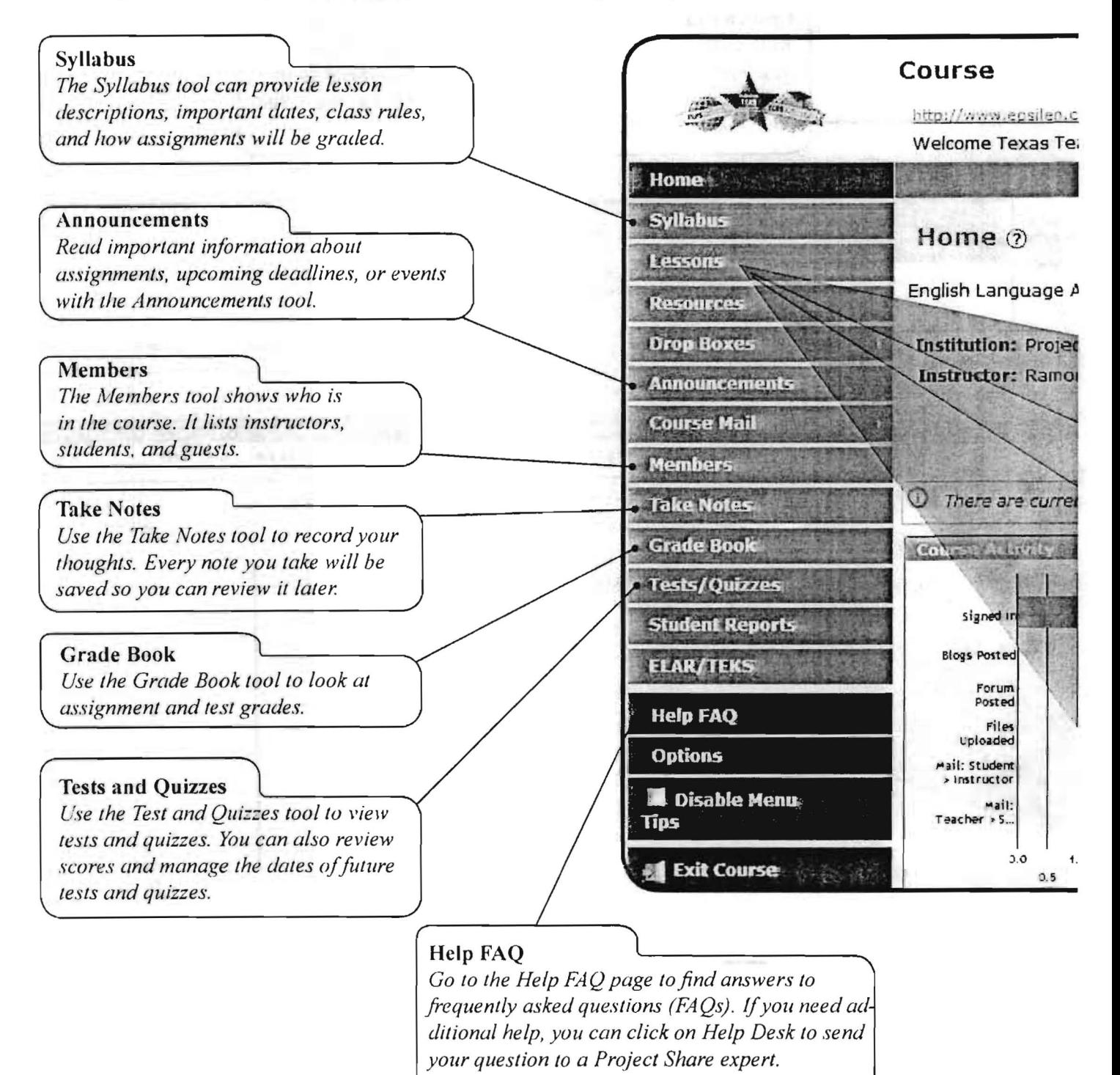

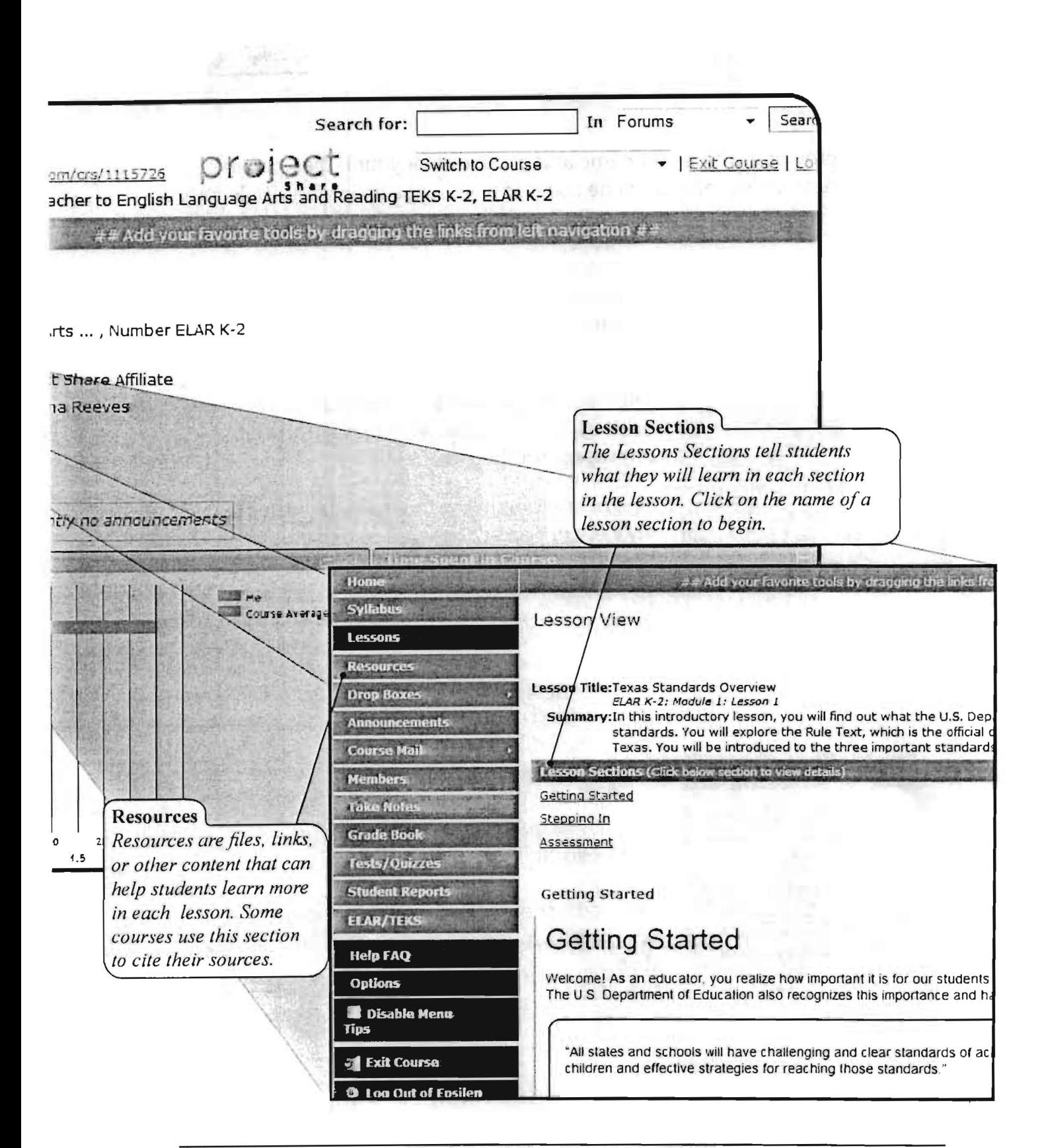

Getting Started in Project Share: A Guide for Texas Educators @2011 Texas Education Agency/University of Texas System

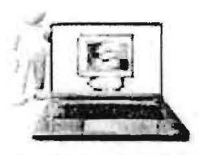

You will be provided with a user name and password for your Project Share account. When you log in, you will be taken to a webpage in Epsilen labeled My *Portal.* 

As the name suggests, this page is a gateway to all of your connections to Epsilen. When you gain access to your portal, be sure to note the tools available to you. These tools will be listed on the left-hand menu, or "toolbar;' and may include any or all of the following:

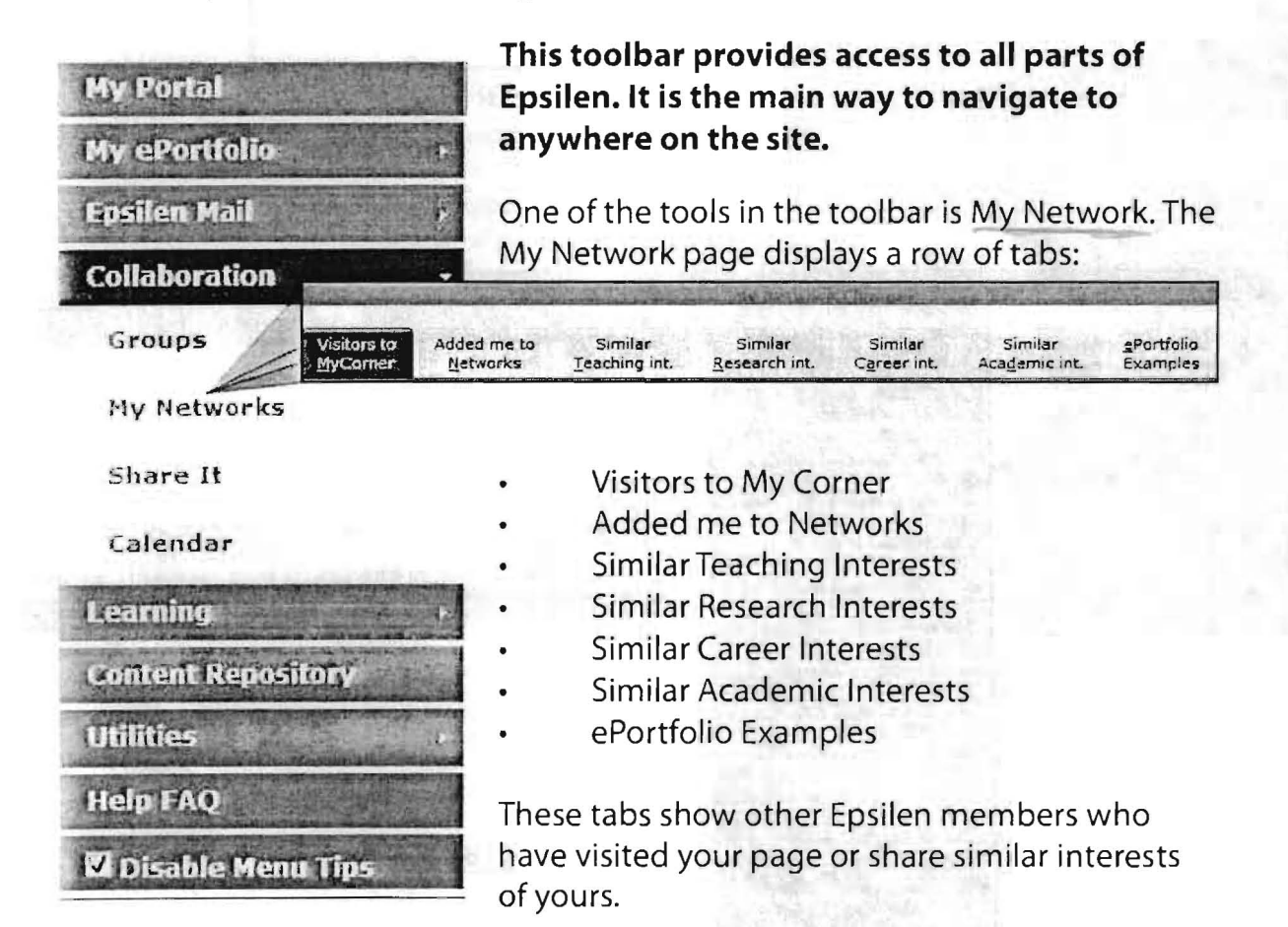

My Portal

### **Frequently Asked Questions**

#### Q: How do I change my password?

A: Follow these steps:

- 1. Log in to Epsilen using your Project Share username and password.
- 2. Select **Utilities> Change Password** from the left menu of the My Portal screen. (The symbol ">" means "then click on.")
- 3. Enter your current password.
- 4. Enter a new password.
- 5. Reenter the new password.
- 6. Select Update to complete changing your password.

#### : Can I keep my Epsilen account even after I graduate or leave my institution?

: Each Epsilen user may maintain his or her account after *s/he* leaves an institution. In these cases, the user will be migrated to the general Epsilen environment rather than continuing to be associated with a specific district or open enrollment charter.

#### **Q:** How do I use the My Networks tool?

A: The My Networks tool allows you to organize your professional networks of colleagues, peers, or those you meet within the Epsilen community. You can configure each network to restrict access to your personal contact information and file collections.

To create a new network:

- 1. Log in to Epsilen using your Project Share username and password.
- 2. Select **Collaboration> My Networks> Create Network** in the left menu of the My Portal screen.
- 3. Enter a **Network Name** and set security permissions for your personal contact information.

¥  $\bar{z}$